## **Introduction**

tangular array with r rows and c columns can number of elements in the two-dimensional arbe implemented in a one-dimensional array. ray that it creates). This should be a short lab. Feel free to work on assignment A7 when you have finished the lab.

#### **Step 1. Start a new project**

Create a new folder on your hard drive. Download from the lab part of the course website the three files TestRectArray.java, RectArray.java, and JLiveRead.java. Put them into the new folder and load them into DrJava. Execute TestRectArray.main(**null**); to start the program. Step 4 tells you what it does.

# **Step 2. Mapping a two-dimensional array on a one-dimensional array**

Look at class RectArray. An instance of this class is supposed to contain a two-dimensional array. But this array will actually be stored in one-dimensional array variable b, as shown below, assuming that there are r rows and c columns.

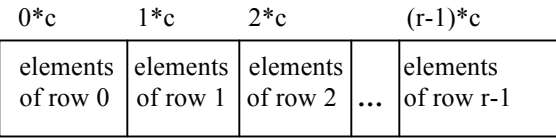

Thus, the elements of the first row are placed first in b, then the elements of the second row, etc. The elements of each row are stored in ascending order of their indices —first, element 0, then element 1, etc.

This arrangement is called *row-major order*. You can see how easy it is to store the elements of a two-dimensional array in a onedimensional array.

## **Step 3. Completing class RectArray**

An instance of class RectArray is supposed to implement a two-dimensional array. This class is complete, except for three places:

The goal of this lab is to show you how a rec-so that it creates an array of the right size (= the (a) You have to fix the body of the constructor

> (b) You have to fix the body of method elementAt so that it returns the right value. For this, you have to figure out the formula for the index in array b of an element of a two-dimensional array element c[i][j].

> (c) You have to fix the body of method setElementAt so that it stores the right value in the right array element.

#### **Step 4. Testing your work**

Take a look at class TestRectArray. It creates a two-dimensional array d and fills it with values. It then prints the array both in row-major order and column-major order. If you have done Step 3 correctly, you'll be able to see that it is correct by looking at this output. So, run the program and test it.

Method main also asks for an integer from the keyboard. This is used only to stop execution so that you can see whether you wrote the methods elementAt and setElementAt correctly. But type in a few letters and see what happens. Then look at method JLiveRead. ReadLineInt to see how the NumberFormatException is caught in a loop so that the user won't get further until an integer is typed in.

## **Lab in week 14**

Next week, there will be no formal labs. The lab instructors will be present, and you can work on assignment A7 and get some help where you need it.